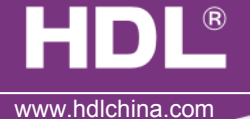

## Type

#### **Features**

 HDL-MRDA0610.432, 6 channel 10A DC0-10V output module is a multifunction control module. It has 6 channel relay output, which suitable for on/ off control. It has also 6 channel 0-10V analog signal output (support input and output), which is suitable for controlling the 0-10V Dimmable fluorescent Tube, 0-10V LED light etc. The module is to be used in lighting , on/off control in the application of office and building.

- Up to 6 separate areas, max 12 scenes in each area
- Up to 6 sequence, each sequence has 12 steps, running time for each step is 60 minutes, the sequence has 4 running modes: "forward"、"backward"、"forward and backward"、"random"
- Low, high, max threshold for each channel, suitable for different load
- Bypass button for manual control available for each channel
- It is optional setting of choosing a designated scene or back to previous scene when power on again after power off
- Easy program mode is available
- Support HDL-Bus Pro online upgrading

### Important Notes

- Bus cable HDL Bus/KNX Cable, 0.8mm Single Core Copper cable
- BUS Connection Series connection (hand by hand)
- Load in each channel less than 800w Dimmable Fluorescent Tube
- 0-10V Load Output in each channel is 100mA, total in 6 channels are less than 300mA
- Extra Power Input 0-10V Output need connect a Exterior 24V DC Power supply. Power supply from HDL Bus is not allowed
- Connect checking–Check all connection after installation
- Each channel need to connect a breaker or fuse for protection

### Installation Step

- 35mm Din Rail Installation, inside DB Box
- Connect Load、0-10V cable、HDL Bus cable
- Check the HDL Bus connection, avoid any mistake
- Check the load connection and also 0-10V, make sure the positive and negative pole are connected correctly

### Product specification

- BUS Working Voltage: DC15~30V
- BUS Power Consumption: 30mA@DC 24V
- Relay channel output: 6CH/ 10A
- 0-10V Output: 6CH/100mA ( Total current is less than 300mA )
- Dimension: 144mm×90mm×66mm
- Certification: CE
- Protection Degree: IP20
- Working Temperature: 0~45℃
- Working relative Humidity: 20%~90%
- Storage Temperature: -40℃~+55℃
- Storage relative Humidity: 10%~93%

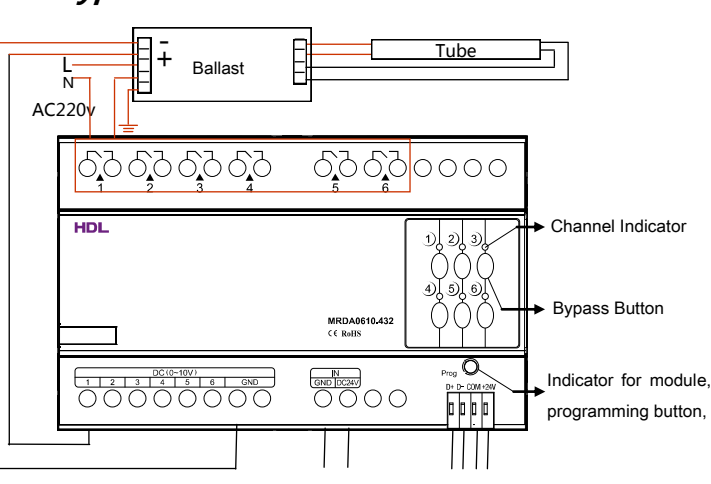

6 channel 0-10V Extra 24V DC Input HDL-Bus interface

Note: Take the connection of channel 1 as an example

Indicator for module and easy program mode

Indicator: Flicker when the module is working fine. Keep pressing the indicator for 3 seconds, it turns to red color, then it is read and the address of the module can be modified in the HDL BUS Pro set up software.

Steps for easy program mode:

- 1、Keep pressing the module indicator for 20S, all output channel will be turned off automatically, indicator is flickering fast.
- 2、Pressing the 9、10 button of DLP switch together– Enter programming mode.
- 3、Turn on the channel which need to program by using the bypass button
- 4、Choose a button which to be used to control the channel which selected in step 3.
- 5、Press the Indicator again, finish the programming. This function is to be used with the new generation DLP.

# HDL-Bus Definition for cable

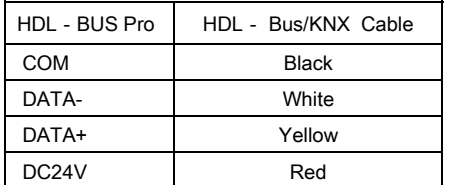

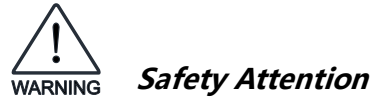

- Each channel need to connect breaker or fuse for protection
- Screw down strength is less than 0.4Nm
- HDL Bus Cable: single core 0.8mm<sup>2</sup> copper cable
- Installation Position: Distribution Box (DB)
- Do not make wrong connection on Bus interface, it will damage the Bus interface this module
- Avoid the rain or water into module, it will damage this devices
- Do not get AC240V voltage into Bus wire, it will damage all of devices in system
- Rain, liquid, and aggressive gas are not allowed to close to it